# **Callback Functionality Integration**

www.AnswerCart.com

# **1. General Information**

The purpose of this document is to define the process of the callback function for community solution powered by AnswerCart.

## **1.1.Intended Audience**

This document is intended for community administer and other IT professionals responsible for integrating the internal process with AnswerCart.

## **1.2.Purpose of this API**

Purpose of this API is to call a callback function with proper parameters on a specific events listed in the section 2.2.

Note: This feature is by default disabled and to enable this feature please send an email to answercart.

# 2. Callback function on Community Control Panel

## 2.1. Add Callback URL

#### 2.1.1 Login to the community

Login into your community (http://community.example.com) as an administrator

#### 2.1.2 Locate the control panel

Go to Admin > Control Panel Tab to open configuration setting as follows -

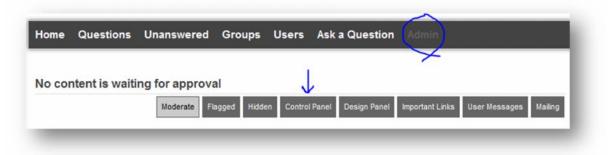

#### 2.1.3 Add Callback URL link

- 1. Locate Callback Configuration Option
- 2. Check Enable Callback Procedure
- 3. Add the required URL in the textbox to receive event callback

Note 1: This feature is by default disabled, if you don't see the callback configuration please send an enable request email of this feature to answercart.

Note 2: Call Back URL should be verified already as community system cannot verify the third party URL.

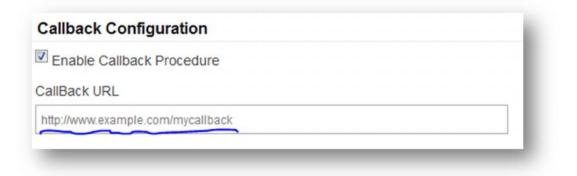

#### 2.1.4 Add Enterprise Secret Key

Secret key is a method of exchanging information between the community and master website i.e. example.com (this parameter shall be kept private).

#### Secret Key Configuration

Secret Key:

### 2.1.5 Save the Configuration

Locate the save button at the bottom and press it.

## 2.2. List of Events

**2.2.1.** Below table show the following list of event that is called when an event occurs.

| Event name      | <b>Event Called</b> | Event Message                                         |
|-----------------|---------------------|-------------------------------------------------------|
|                 | w_create            | User has received a new wall message (to be confirmed |
|                 |                     | by him/her)                                           |
| Wall Events     | w_confirm           | Wall message created by the user is confirmed by the  |
|                 |                     | user                                                  |
|                 | w_friend            | Friend has received a new wall                        |
|                 | w_invite            | Friend has invited (me) to write on his wall          |
| Message Events  | u_message           | User has received a new message                       |
| New Post Events | q_post              | Your friend has created a new Post                    |
|                 | c_post              | Your Post has a new comment                           |
|                 | a_post              | Your Favorites post has a new answer                  |
| Edit Events     | q_edit              | Your post has been edited                             |
|                 | a_edit              | Your answer has been edited                           |
|                 | c_edit              | Your comment has been edited                          |
| Vote Events     | a_vote_up           | Answer has received a new like                        |
|                 | q_vote_up           | Post has received a new like                          |
|                 | c_vote_up           | Comment has received a new like                       |

|               | u_favorite | User is followed by other user                             |
|---------------|------------|------------------------------------------------------------|
| User Events   | u_visit    | User profile is visited by other user. (Event is generated |
|               |            | only once in 24 hrs)                                       |
| Miscellaneous | q_close    | User's post is closed                                      |
| Events        | a_select   | User's answer is selected as best answer                   |

# 2.3. How the Callback Function is Called

Once an event is occurred callback url specified in the control panel is called with the following callback parameters -

#### 2.3.1. Callback Parameters

- key: key is md5 file of the secret key (see section 2.1.4) i.e.
  key=md5(<secretkey>);
- 2. event: Name of the event as specified in Section 2.2.
- **3. targetemail:** Target email is the person who is supposed to receive the notification of an event.

Note: targetemail can't be null.

**4. sourceemail:** Source Email is the person who is sending or generating the event to the targeted user. In some case the sourceemail could be null if event generator is not known.

Note: sourceemail can be null.

5. **url:** url to be called by the receiver of the event to see the details. The url must be encoded.

#### Callback URL call from the community

http://www.example.com/mycallback?key=<md5(key)>

&event=<event>&targetemail=<targetemail>&sourceemail=<sourceemail>&url=<url>